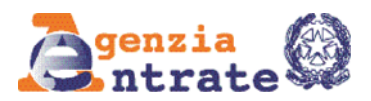

# **MODULO DI CONFERIMENTO/REVOCA DELLA PROCURA PER L'ACCESSO AI SERVIZI ONLINE**

## ISTRUZIONI PER LA COMPILAZIONE

II presente modulo può essere presentato per:

**1) conferire** una procura speciale da parte del contribuente, ai sensi dell'articolo 63 del D.P.R. 29 settembre 1973, n. 600, ad una persona fisica di fiducia, ad accedere ai servizi on line dell'Agenzia per proprio conto;

### **2) la revoca di un'abilitazione attiva.**

Il modulo si compone delle seguenti sezioni da compilare nel modo di seguito indicato:

• **Anagrafica del soggetto che conferisce la procura (rappresentato)**

Inserire i dati anagrafici e il codice fiscale del rappresentato e il tipo di richiesta: **conferimento o revoca**. In caso di presentazione del modulo da parte del rappresentante va sempre selezionata la casella "Conferisce procura per la presentazione in ufficio del presente modulo, perché impossibilitato come da attestazione allegata".

• **Anagrafica del soggetto a cui è conferita la procura (rappresentante)**

Inserire i dati anagrafici e il codice fiscale del rappresentante

Occorre indicare se il rappresentante è:

– Coniuge o Parente/affine entro il 4° grado;

– Altro.

In caso venga selezionato "Altro" deve essere compilata la sezione "Autentica di firma" e il modulo può essere presentato solo presso un ufficio territoriale dell'Agenzia delle entrate.

### • **Documenti da allegare**

- **nel caso di presentazione del modulo da parte del rappresentato:** 
	- COPIA DEL DOCUMENTO DI IDENTITÀ DEL RAPPRESENTANTE;
	- COPIA DEL DOCUMENTO DI IDENTITÀ DEL RAPPRESENTATO (da allegare in caso di presentazione della richiesta via PEC o presso un ufficio dell'Agenzia delle entrate, se sottoscritta con firma autografa);
- **nel caso di presentazione del modulo da parte del rappresentante:**
	- COPIA DEL DOCUMENTO DI IDENTITÀ DEL RAPPRESENTANTE;
	- COPIA DEL DOCUMENTO DI IDENTITÀ DEL RAPPRESENTATO;
	- ATTESTAZIONE RILASCIATA DAL MEDICO DI MEDICINA GENERALE DEL RAPPRESENTATO ATTE-STANTE LO STATO DI IMPEDIMENTO DEL RAPPRESENTATO STESSO (le informazioni da indicare non devono eccedere quelle riportate nel fac-simile disponibile sul sito dell'Agenzia delle entrate).

### **L'abilitazione è valida fino al 31 dicembre dell'anno in cui è attivata**

L'esito della valutazione della richiesta di abilitazione ai servizi on line, nei casi in cui la documentazione sia stata presentata mediante il servizio web Consegna documenti e istanze o in allegato ad un messaggio PEC, è comunicato con un messaggio di posta elettronica inviato, rispettivamente, all'indirizzo indicato dall'utente nel servizio web Consegna documenti e istanze o all'indirizzo PEC mittente.

Nel caso di presentazione della richiesta presso un ufficio territoriale dell'Agenzia delle entrate, l'esito è comunicato dall'operatore al contribuente, contestualmente oppure successivamente alla presentazione, nelle modalità concordate.